# Anleitung zur Nutzung der MTMT Publikationsdatenbank

In der **[MTMT](https://m2.mtmt.hu/gui2/)** (Ungarische Publikationsdatenbank) klicken Sie auf "**Szerző**"/"**Author**" (Autor) und geben den Namen des Autors in das Suchfeld "Keresés"/"Search" (Suche) ein.

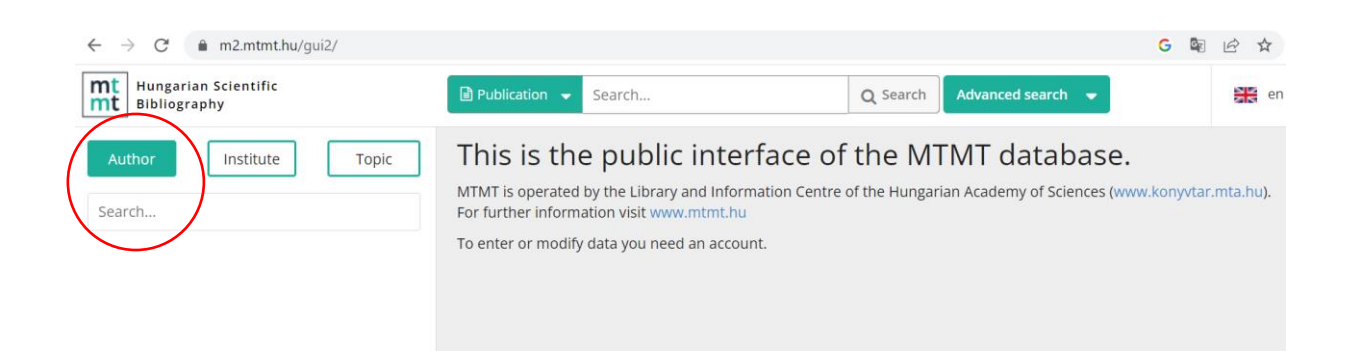

#### Klicken Sie in der Trefferliste den Namen des Autors an:

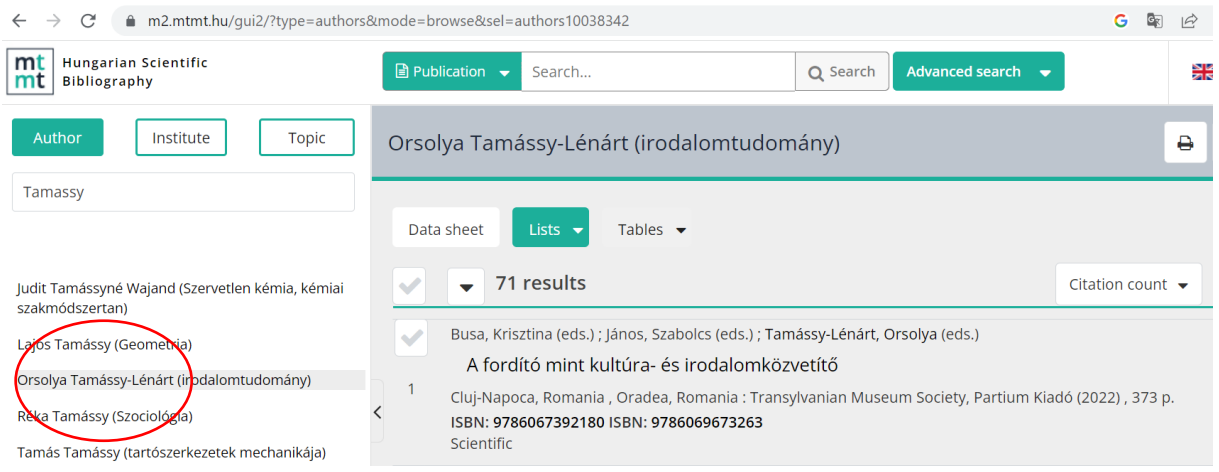

### Wählen Sie "Teljes"/"Full format" aus:

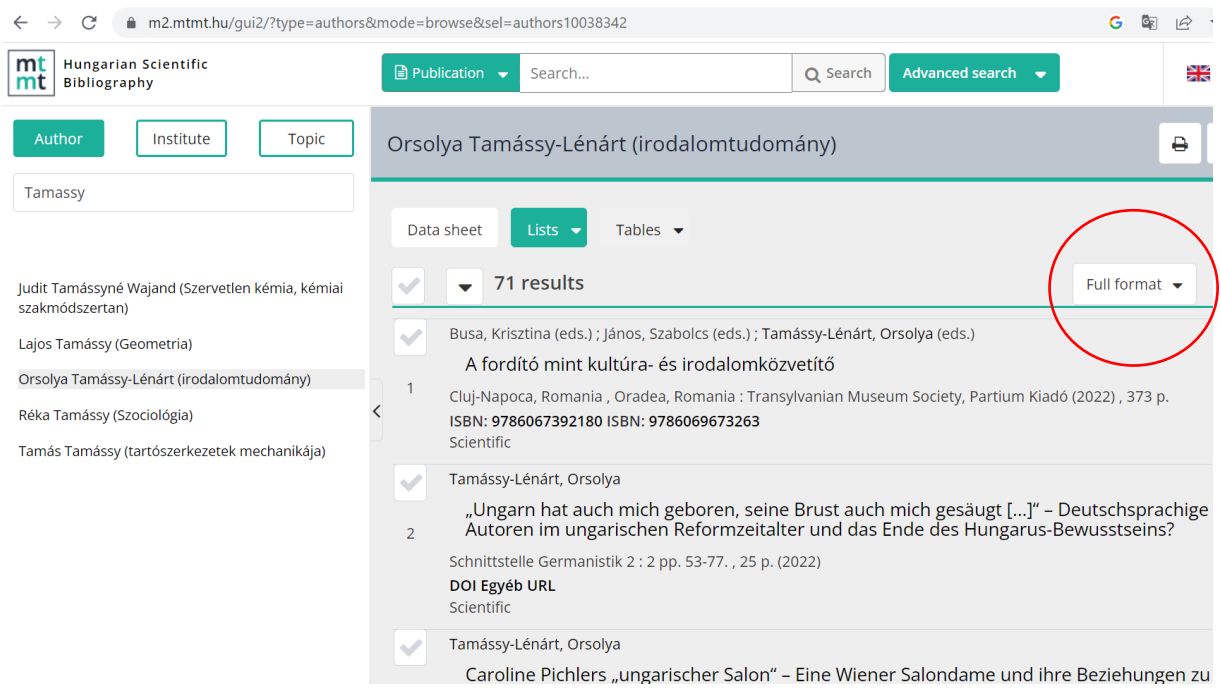

Die vollständige Publikations- sowie Zitationsliste ist nach Erscheinungsjahr geordnet.

## Wissenschaftsmetrische Daten der AUB

In der MTMT (Ungarische Publikationsdatenbank) klicken Sie auf "**Intézmény**"/"**Institute**" (Institut) und geben *Andrássy* in das Suchfeld "**Keresés**"/"**Search**" (Suche) ein.

Klicken Sie in der Trefferliste *Andrássy University Budapest AUB* an.

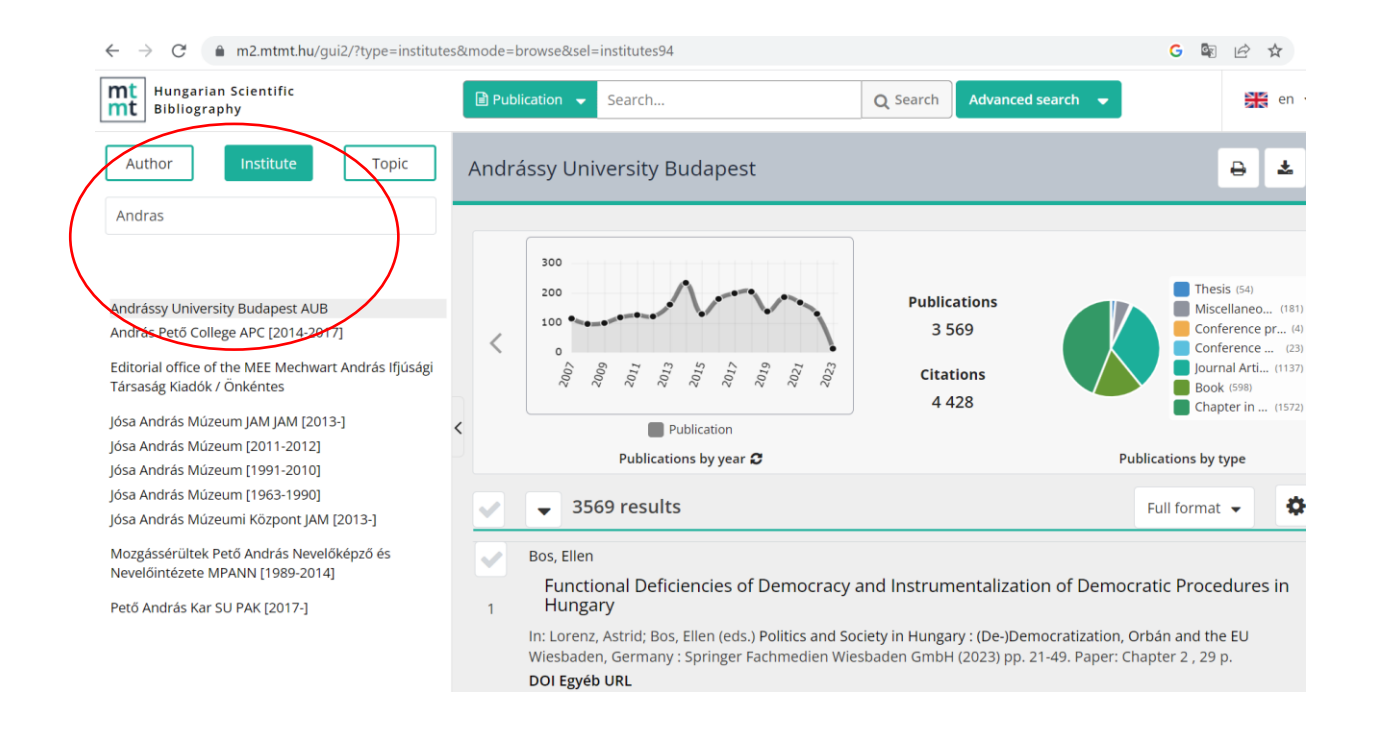

#### Liste wissenschaftlicher Publikationen:

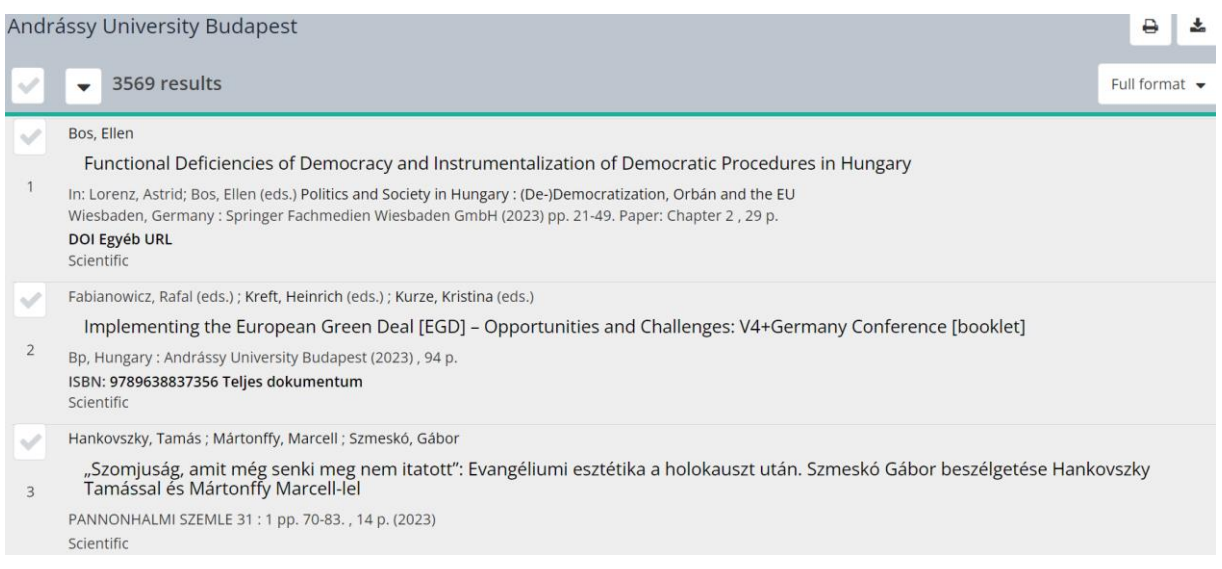

Liste der Veröffentlichungen finden Sie unter folgendem Link:

<https://m2.mtmt.hu/gui2/?type=institutes&mode=browse&sel=institutes94>